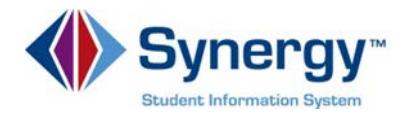

## Informes Interinos de Progreso de Estudiantes (I PR) y Boletines de Calificaciones en ParentVUEy StudentVUE

Las familias y los estudiantes pueden acceder a los archivos IDF de los Informes Interinos de Progreso (IPR) (Interim Progress Reports) y los Boletines de Calificaciones (Report Cards) a través de ParentVUEy StudentVUE Los Informes Interinos de Progreso (solo de estudiantes de escuelas intermedias y secundarias) ylos Boletines de Calificacionesestán accesibles en el área "Report Card" y en el área de documentos "Documents" de ambos ParentVUEy StudentVUE Esta guía abarca información acerca de cómo ver el Informe Interino de Progreso (IPR) de su hijo estudiante o su Boletín de Calificaciones en la aplicación de web 1.04 0 0 11.04 152.88 6(-.88 6(.326 5

Para acceder a los Informes de Progreso Alternativo (Alternative Progress Reportà de escuelas primarias, así como a los interinos y los boletines de calificaciones en todas las escuelas intermedias y secundarias en el área de boletines de calificaciones "Report Card"de ParentVUEsiga las siguientes instrucciones:

- **O** Haga clic en el menú desplegable en la esquina superior izquieda de la página y seleccione "student " su hijo(a) estudiante.
- **2** Haga clic en "Report Card " para el informe de progreso.
- Elija el período de calificaciones correcto "Marking Period " ubicado a la derecha.

Nota: IPR1 es el Informe interino de Progreso del primer trimestre. MP1 es el boletín de calificaciones del primer trimestre. Solo las escuelas intermedias y secundarias reciben